From: Conner, Dede - KDE Division Director
Sent: Tuesday, June 11, 2024 9:17 AM
To: All State KSIS Contacts
Subject: KSIS Notification: Release of Campus.2419 scheduled for tomorrow June 12

**KSIS Contacts:** 

**Reminder** – Infinite Campus release Campus.2419 will go into production tomorrow night (6/12). Details for the release were provided in the previous notification below.

## Alesha Kaman

Resource Management Analyst III Division of School Data Services Office of Education Technology

Phone: (502) 564-2020 Ext. 2475 Email: <u>alesha.kaman@education.ky.gov</u> 300 Sower Blvd. – 4th floor Frankfort, KY 40601 Twitter: @KyDeptofEd

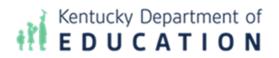

From: Conner, Dede - KDE Division Director
Sent: Wednesday, June 5, 2024 6:56 AM
To: All State KSIS Contacts
Subject: KSIS Notification: Release of Campus.2419 Scheduled for June 12

KSIS Contact,

Please be advised that KDE has confirmed the release of **Campus.2419** to start <u>Wednesday, June 12, at 7:00 p.m.</u>, <u>(Central)/ 8:00 p.m. (Eastern)</u>. Infinite Campus will be temporarily unavailable during the update process. Please contact Lisa Keeter or DeDe Conner if you have any questions or concerns about the update schedule.

See the Kentucky release notes for state specific items and Campus.2419 for the full manifest of changes.

Please share this information with individuals in your district or office as appropriate.

Thank you!

## Infinite Campus Release Highlights – Campus.2419 Kentucky Specific

| Item             | Description                                                                          |
|------------------|--------------------------------------------------------------------------------------|
| Career Readiness | The following updates have been made to the Career Readiness Report:                 |
|                  | Career Readiness courses not aligned with one of the KDE-approved State Course       |
|                  | Codes now display in the validation report and are excluded from the final extract.  |
|                  | This was a Validation report Warning and has been updated to be an Error.            |
|                  | Multiple instances of the same state course code within a Career Readiness record    |
|                  | only once in the final extract.                                                      |
|                  | • The data element Pass has been renamed to Status. Status uses a drop list with new |
|                  | values Pass (P), In Progress (IP), or Fail (F).                                      |

| Item              | Description                                                                                                    |
|-------------------|----------------------------------------------------------------------------------------------------|
|                   | Career Readiness records without Pass (P) are excluded from the final extract.                                                                                                    |
|                   | <ul> <li>New validations have been added:         <ul> <li>A new validation warning has been added when the state course code is invalid during the reporting year based on the Course Code Editor start year and end year.</li> <li>For each Career Readiness Record that has a status Pass and valid state code, when less than 300 hours, an error returns on the validation report and is excluded from the final extract.</li> </ul> </li> </ul> |
|                   | <ul> <li>A validation warning displays when the Hours are less than 1.</li> <li>A Modified Date has been added as an output field on the final extract.</li> <li>Credential Associate Degree now populates from the<br/>CareerReadiness.credentialORDegree field.</li> <li>This report is now available for State Edition users.</li> </ul>                                                                                                    |
| ILPA Tool Rights  | Tool rights to Lock and Unlock ILPA Documents have been added to the New Look of Campus.                                                                                                    |
| KECS LEAD Extract | Logic for Warning 1 and Warning 3 has been updated to ignore inactive courses.                                                                                                    |
| Special Ed IEP    | When creating a new <u>Kentucky Individual Education Plan</u> when a previous IEP exists with a Transfer of Rights Date entered, that date now carries over into a newly created IEP.                                                                                                    |
| Homeless          | The automatic end date functionality for the Homeless tool has been restored.                                                                                                    |

## **Core Product**

| Item               | Description                                                                                                    |
|--------------------|----------------------------------------------------------------------------------------------------|
| Accessibility      | <ul> <li>The following accessibility updates have been made: <ul> <li>Alert links now use 'text-primary' for color and have an 'underline' property.</li> <li>Markup for the SIS Forgot Password dialog has been fixed.</li> <li>Autocomplete is set on input fields.</li> <li>Device registration screen accessibility issues were fixed.</li> <li>Portal Get District ID is now a button instead of a hyperlink.</li> <li>Portal page now autocompletes.</li> <li>Portal heading levels are now correct.</li> </ul> </li> <li>The aria-controls tag was added to expandable content buttons, so screen readers properly announce expandable content.</li> </ul> |
| Assessments        | <ul> <li>Updates have been made to the <u>Assessment Center</u> to fix import issues with</li> <li>test score modified data not updating;</li> <li>assessments with key words and special character not importing; and</li> <li>'Apply to All Test Dates Fields" option.</li> </ul>                                                                                                    |
| Campus Instruction | Student's pronouns have been added to the following tools in Instruction:         Roster and Roster Report         Seating Charts         Attendance and Positive Attendance         Student Demographics popup         Teaching Center Attendance         A preference has been added to the Instruction Settings to allow teachers to Show Student         Pronouns.                                                                                                    |
| Campus Learning    | Quizzes in Instruction have been enhanced. In addition to the existing question types of<br>Multiple Choice and True/False, there are six new <u>question types</u> : Matching, Ordering, Fill in<br>the Blank, Short Answer/Essay, Number Line, and Numerical. Additionally, questions can<br>now be grouped into pages to provide more structure to quizzes. This release also includes                                                                                                    |

| Item             | Description                                                                                                    |
|------------------|----------------------------------------------------------------------------------------------------|
|                  | the option to make some quiz questions worth more than others, instead of all questions                                                                                                  |
|                  | being worth the same proportion of points possible.                                                                                                    |
|                  | See the Enhanced Quizzes notification for more information.                                                                                                    |
| Census           | The <u>Census Wizard</u> now requires users to enter a legal gender if they have a gender selected                                                                                       |
|                  | that does not match a legal gender, when editing household data.                                                                                                    |
| Custom           | In custom SSRS reports, the calendarID displayed (object Object) instead of the actual                                                                                                   |
|                  | calendar ID when a field was hidden and debug mode was enabled. This has been                                                                                                    |
|                  | corrected.                                                                                                    |
| Early Warning    | Code updates resulted in errors in the display of the <u>Insights Dashboard</u> and certain Insights                                                                                     |
|                  | Reports:                                                                                                    |
|                  | • Reports with Ad Hoc Filters did not correctly filter in the aggregate dashboard view.                                                                                                  |
|                  | • Some detail sub reports did not include all columns, such as 'Student Full Name'.                                                                                                    |
|                  | • Some default score filters were misaligned and omitted scores from the display.                                                                                                    |
|                  | <ul> <li>Reports did not include the filter header in the full report view.</li> </ul>                                                                                                   |
|                  | <ul> <li><u>Flagged Assignments</u></li> </ul>                                                                                                    |
|                  | • Reason by Period                                                                                                    |
|                  | • <u>Reason by Weekday</u>                                                                                                    |
|                  | These errors were corrected. The Insights Dashboard and impacted Insight Reports now                                                                                                    |
| 50444            | generate and display as intended.                                                                                                    |
| FRAM             | An error occurred where the <u>FRAM Meal Benefits Application</u> in Portal did not accurately                                                                                           |
|                  | save the response to the Medicaid and SCHIP question. This has been corrected.                                                                                                    |
|                  | When setting up a new FRAM Communication Verification – Post Notice, when entering a                                                                                                    |
|                  | new 'no longer eligible' reason, the box was not allowing the same number of original                                                                                                    |
| Learner Planning | characters that the pre-populated template had. This has also been corrected.The following updates have been made to Learner Planning:                                                   |
| Learner Planning | <ul> <li>Special Ed Documents Delete Tool Rights: Previously, users without Special Ed Plan</li> </ul>                                                                                   |
|                  | Delete tool rights would see the Delete button as grayed out. Instead of graying out                                                                                                    |
|                  | the button, users without the Delete Tool Rights receive a warning message.                                                                                                    |
|                  |                                                                                                    |
|                  | <ul> <li>Special Ed IEP Error Fix: An issue when users were selecting a value with a long<br/>name for the Service Frequency on the Specially Designed Instruction editor and</li> </ul> |
|                  | getting and error has been resolved.                                                                                                    |
|                  | <ul> <li>Special Ed IEP Education Plan Editor Fix: An issue where certain users were able to</li> </ul>                                                                                  |
|                  | proceed through an Individual Education Plan without fully completing the                                                                                                    |
|                  | Education Plan editor has been resolved. This issue was only reported for users with                                                                                                    |
|                  | Special Ed Documents rewritten in the New Look of Campus.                                                                                                    |
|                  | <ul> <li>Special Ed Amending Historical Documents Fix: An issue when amending historical</li> </ul>                                                                                      |
|                  | Special Education Documents or syncing Special Education Documents to the State                                                                                                    |
|                  | was clearing out existing data has been fixed.                                                                                                    |
|                  | <ul> <li>Special Ed Goal Monitoring Report Fox: An issue when generating the Special Ed</li> </ul>                                                                                       |
|                  | Goal Monitoring report has been fixed.                                                                                                    |
|                  | Special Ed Goal Monitoring Font Size Updates: The font size of the <u>Special Education</u>                                                                                              |
|                  | <u>Goal Monitoring Report</u> has been increased to improve readability.                                                                                                    |
|                  | <u>countroling report</u> has been increased to improve readability.                                                                                                    |
|                  |                                                                                                    |
| Messenger        | The 'District Staff' option in Messenger 2.0 tools will be placed behind a tool right. Those with                                                                                        |
|                  | the tool right can message anyone under the district staff category. District staff qualify as                                                                                           |
|                  | staff who do not have a district assignment or only have district assignment(s) at schools                                                                                               |
|                  | without a calendar in the active year.                                                                                                    |

| Item       | Description                                                                                                    |
|------------|----------------------------------------------------------------------------------------------------|
| Navigation | In situations where the same site is open in two windows and the New Look of Infinite<br>Campus is toggled off in one window and the user returns to the other window, a redirect<br>response is getting cached in the browser, causing Infinite Campus to no longer function<br>correctly for the user, even after they have logged out of Infinite Campus in both browser<br>windows. This issue was corrected in the system and for all currently impacted users.                                                                                                    |
| OneRoster  | <ul> <li>Enhancements:         <ul> <li>An option has been added to the <u>Connection Configuration</u> section of 1.2 connections to 'Use Secondary Email Address.' Note: the secondary email setting for 1.1 is a global setting, and for 1.2, it by connection.</li> <li>Error reporting and the supporting Process Inbox messages have been updated to account for additional scenarios that cause Keystone failures.</li> <li>Now that Category information is being returned via the OneRoster API for <u>1.1</u> connections, that information has been removed from the metadata property of the lineItem endpoint.</li> <li>A new <u>OneRoster Setting</u> called 'Used Local Grades for OneRoster 1.2' has been added. If this option is set to No, the CEDS/NCES grade level that the local grade level is mapped to is returned. This option applies to all OneRoster 1.2 connections at the district.</li> <li>The tooltips for options in the <u>Connection Configuration</u> section have been updated with additional information about the effect of options.</li> </ul> </li> <li>Resolved Issues:         <ul> <li>Logic has been updated to ensure that the End Date returned for a student enrollment is the correct end date. This date represents the last date that the student's enrollment is active.</li> </ul> </li></ul> |
| Scheduling | Negative Section Numbers were assigned to courses in the Scheduling Board when a user saved changes and an error was returned. Both the error and the negative sections issue has been corrected.                                                                                                    |
| Title 1    | The <u>Title 1</u> tool is now located in Student Information > Program Participation. Also, the Comments field has been standardized and the 'Created By' column has been added to the List View screen.                                                                                                    |
| Validation | Updated Contact and Household rules to be able to be scoped by year and school.                                                                                                    |

## Alesha Kaman

Resource Management Analyst III Division of School Data Services Office of Education Technology

Phone: (502) 564-2020 Ext. 2475 Email: <u>alesha.kaman@education.ky.gov</u> 300 Sower Blvd. – 4th floor Frankfort, KY 40601 Twitter: @KyDeptofEd

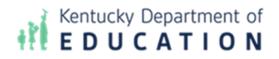

This email may contain confidential data or information and is intended solely for the use of the individual or entity to whom it is addressed. If you are not the named addressee you should not disseminate, distribute, or copy this e-mail, and you are requested to notify the sender immediately.